## 대한화장품협회 평가 응시 가이드

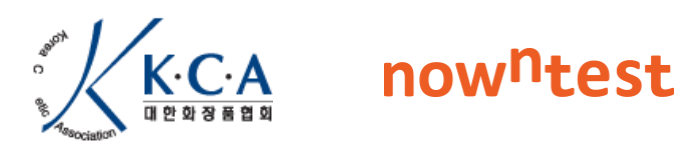

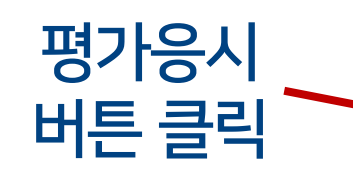

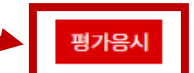

- 동영상이 나오지 않는 경우(검은색 화면만 나오는 경우) <mark>여기</mark>를 클릭하여, 파일을 다운로드해주세요. 다운로드된 파일을 실행 -> (계속하시겠습니까?) 예(Y) -> 확인 -> 새로고침(F5) 클릭
- 접속 시 재생이 원활하지 않은 경우 02-3149-4811 (운영국)으로 문의해 주시기 바랍니다.
- 입장코드 관련 문의는 02-785-7984(대한화장품협회)로 문의해 주시기 바랍니다.
- 질문은 아래 채팅창에 남겨주시면, Q&A 및 FAQ 시간을 통하여 답변 드리도록 하겠습니다.

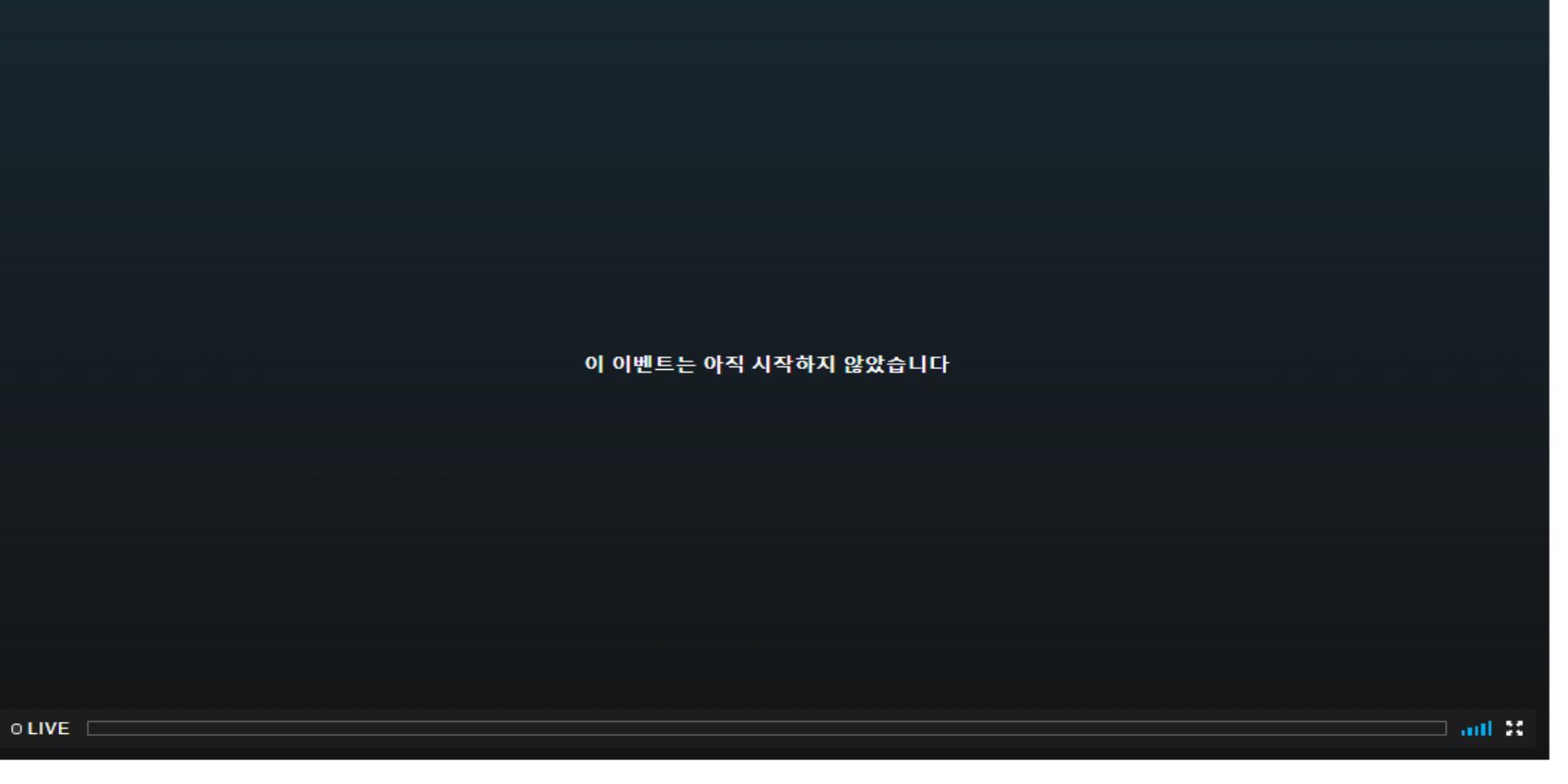

강의자료1 설문조사

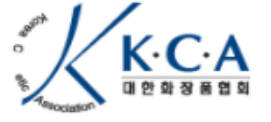

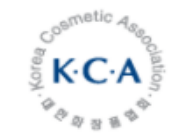

※ 본 시험은 부정행위 방지를 위해 각 응시자별 시험창의 문항 순서가 무작위로 제시됩니다. 시험창의 문항 순 서와 채점 페이지의 문항 순서가 다를 수 있습니다.

※ 권장 기기 및 브라우저: 원활한 시험 응시를 위해 PC 크롬브라우저 사용으로 적극적으로 권장 드립니다.

▶ 예: 대한민국화장품 (O), (주)대한민국화장품 (X), 대한민국 화장품 (X)

※ 응시자 정보 **회사명** 기입란에 (주), **주식회사 등의 글자를 제외한 회사명을 띄어쓰기 없이 입력**해주세요.

※ 권장 기기 및 브라우저: 원활한 시험 응시를 위해 PC 크롬브라우저 사용으로 적극적으로 권장 드립니다.

스크롤

가장 아래로

내리기

『小

1.화장품법의 이해: 6문항 2.화장품 생산실적 및 원료목록 보고: 1문항 3.화장품의 표시,광고 준수사항: 2문항 4. 화장품의 문서관리: 1문항

교육이수시간 80%이상 이수 + 수료평가 60점 이상 통과한 교육생은 다음주 화요일부터 대한화장품협회 홈페이지 교육신청 → 수료증 출력에서 출력하실 수 있습니다.

각 과목별 출제문항 갯수를 공지하오니 다운로드 받은 교육자료 참고하시어 교육평가에 임해주시기 바랍니다.

교육평가시간은 30분이며, 평가문항은 총 10문항(1문항 당 10점씩 배점) 객관식으로 출제됩니다.

2022-01-25 20:45

시험 종료 시간

공지사항

확인

2022-01-25 20:15

시험 시작 시간

1차 화장품 책임판매관리자 실시간(웨비나) 교육평가

공지사항 확인

※ 응시자 정보 **회사명** 기입란에 (주), 주식회사 등의 글자를 제외한 회사명을 띄어쓰기 없이 입력해주세요. ▶ 예: 대한민국화장품 (O), (주)대한민국화장품 (X), 대한민국 화장품 (X)

※ 권장 기기 및 브라우저: 원활한 시험 응시를 위해 PC 크롬브라우저 사용으로 적극적으로 권장 드립니다.

※ 본 시험은 부정행위 방지를 위해 각 응시자별 시험창의 문항 순서가 무작위로 제시됩니다. 시험창의 문항 순 서와 채점 페이지의 문항 순서가 다를 수 있습니다.

본 시험은 모든 인원이 동시에 시작해서 마감되는 시험입니다. 만약 응시자가 늦게 참여시 늦은 시간만큼 차감된 시간으로 시험이 진행됩니다.

※ 응답자 확인 절차입니다. 다음 항목에 맞는 정보를 정확히 입력해 주십시오.

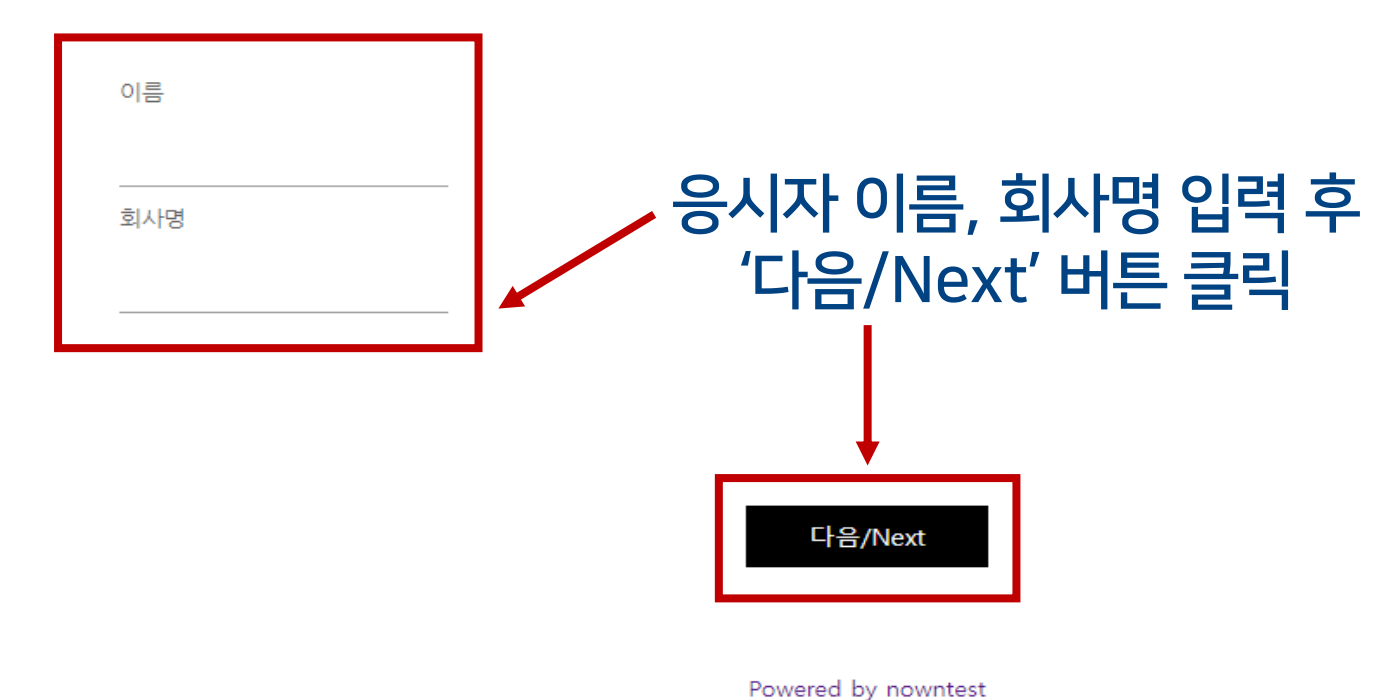

## Powered by nowntest

## 다음/Next

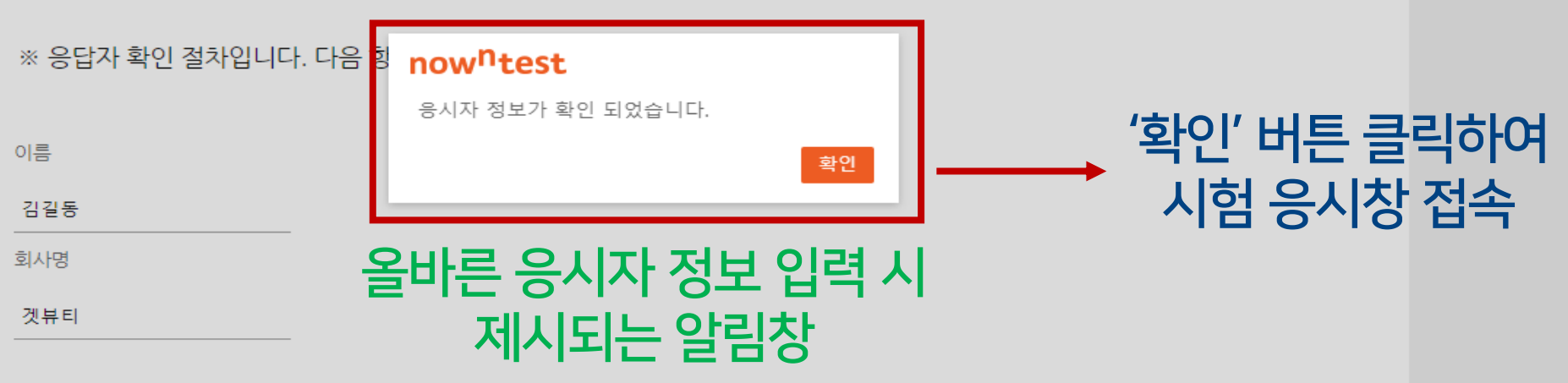

본 시험은 모든 인원이 동시에 시작해서 마감되는 시험입니다. 만약 응시자가 늦게 참여시 늦은 시간만큼 차감된 시간으로 시험이 진행됩니다.

※ 본 시험은 부정행위 방지를 위해 각 응시자별 시험창의 문항 순서가 무작위로 제시됩니다. 시험창의 문항 순 서와 채점 페이지의 문항 순서가 다를 수 있습니다.

※ 권장 기기 및 브라우저: 원활한 시험 응시를 위해 PC 크롬브라우저 사용으로 적극적으로 권장 드립니다.

※ 응시자 정보 회사명 기입란에 (주), 주식회사 등의 글자를 제외한 회사명을 띄어쓰기 없이 입력해주세요. ▶ 예: 대한민국화장품 (O), (주)대한민국화장품 (X), 대한민국 화장품 (X)

## ※ 응시자 정보 회사명 기입란에 (주), 주식회사 등의 글자를 제외한 회사명을 띄어쓰기 없이 입력해주세요.

▶ 예: 대한민국화장품 (O), (주)대한민국화장품 (X), 대한민국 화장품 (X)

※ 권장 기기 및 브라우저: 원활한 시험 응시를 위해 PC 크롬브라우저 사용으로 적극적으로 권장 드립니다.

※ 본 시험은 부정행위 방지를 위해 각 응시자별 시험창의 문항 순서가 무작위로 제시됩니다. 시험창의 문항 순 서와 채점 페이지의 문항 순서가 다를 수 있습니다.

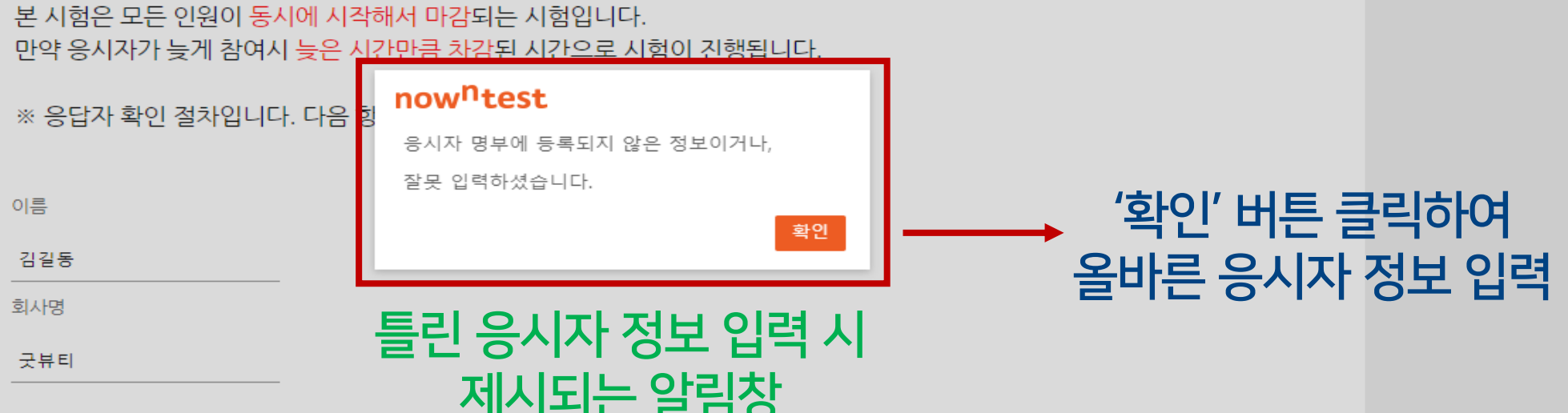

다음/Next

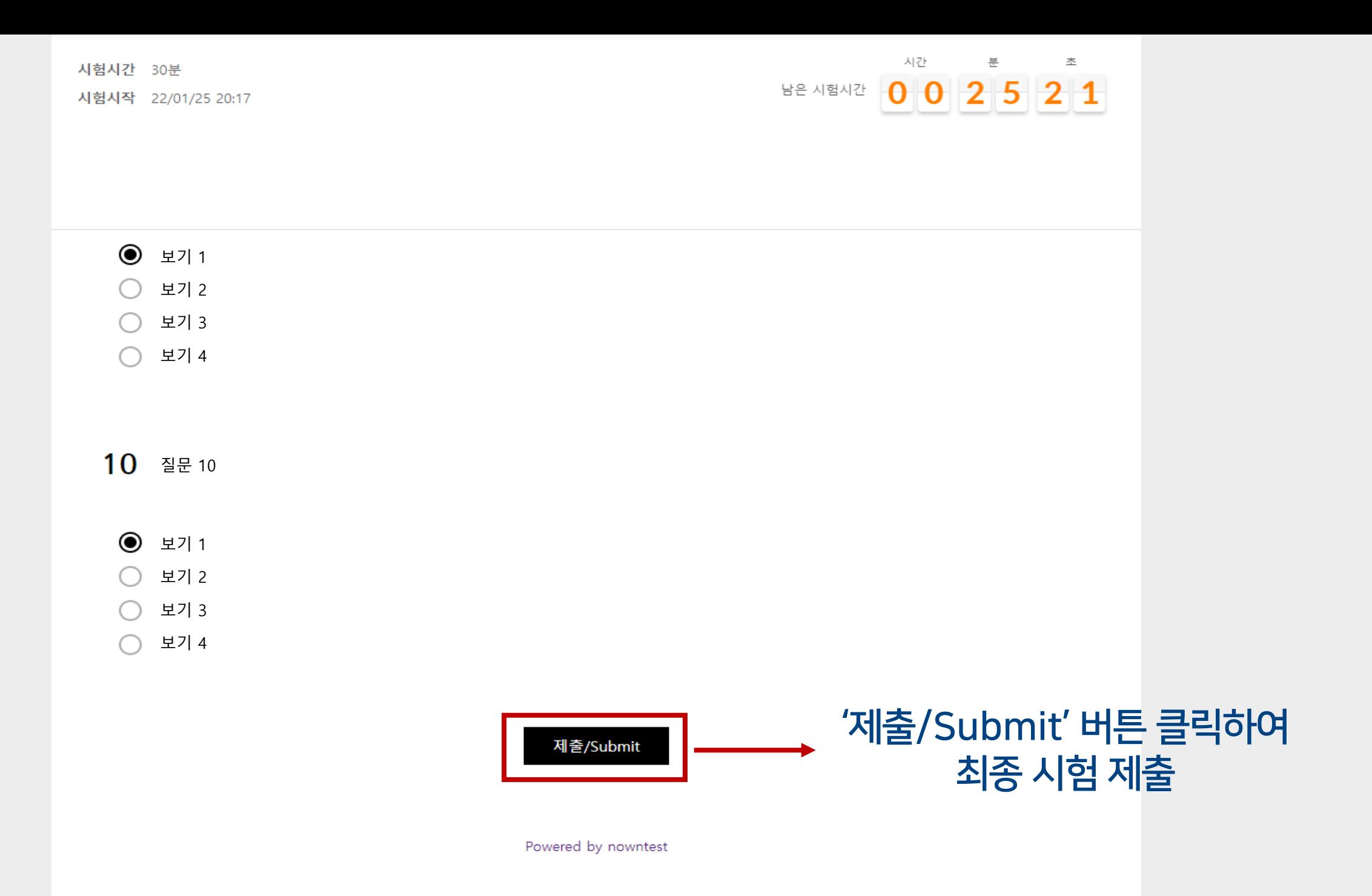

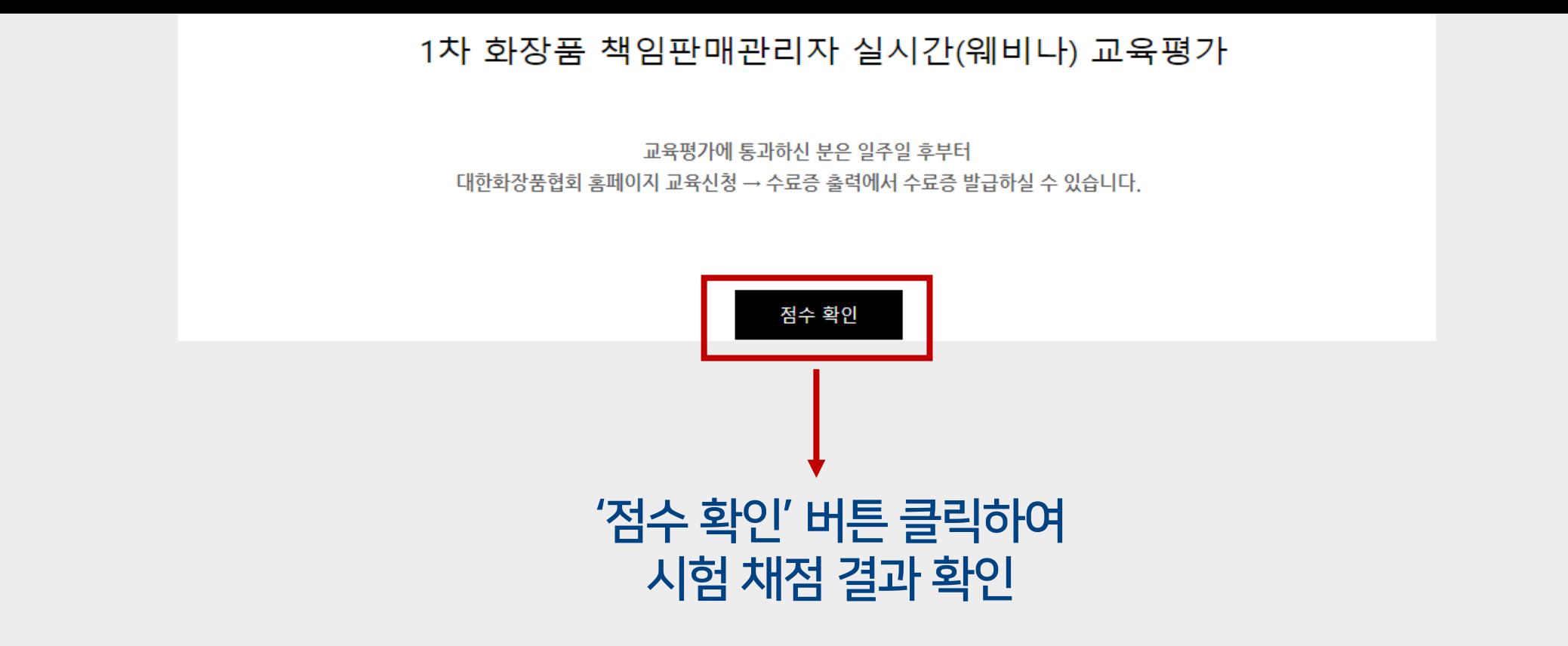

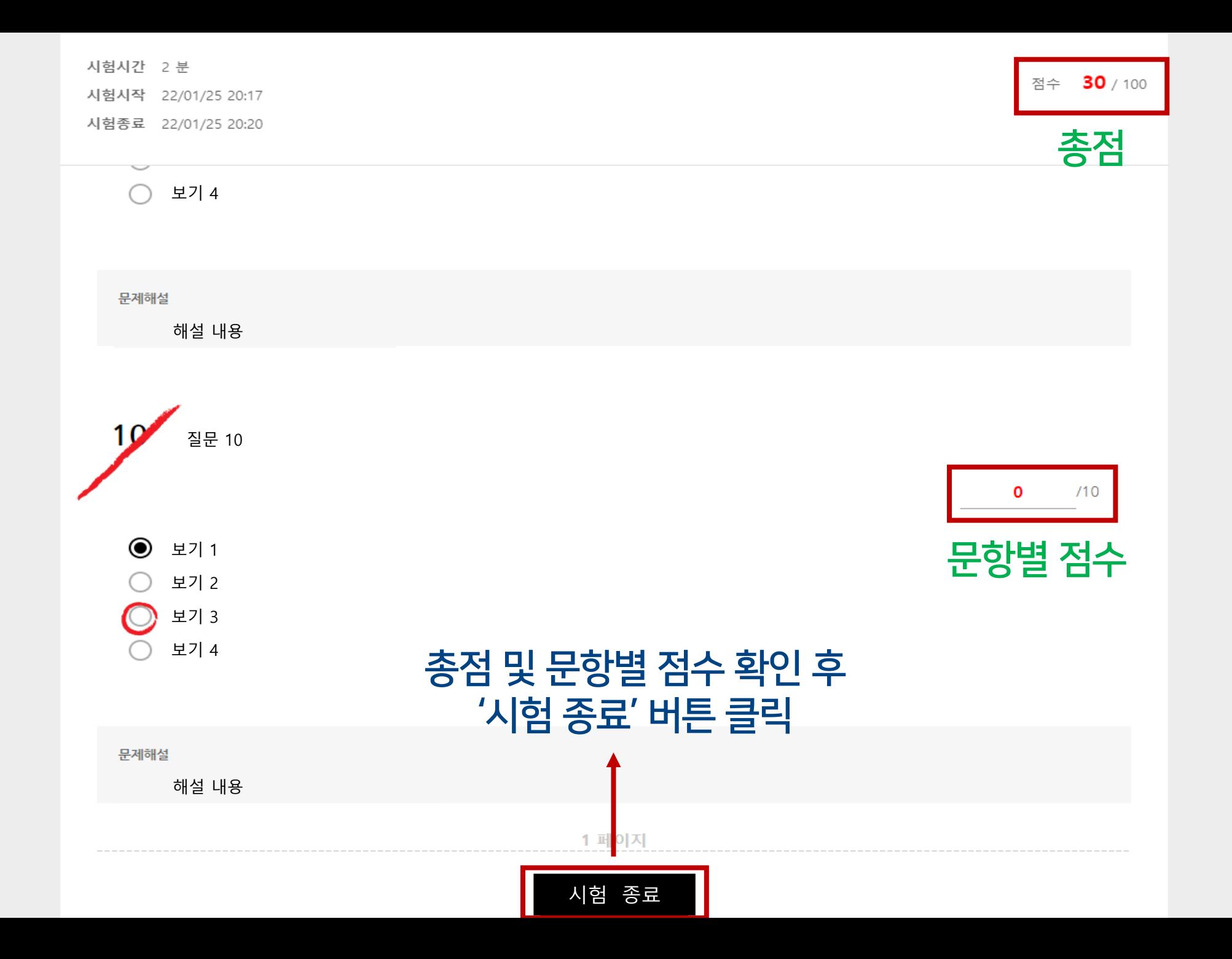